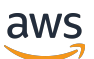

Qualifiaktionshandbuch

# **FreeRTOS**

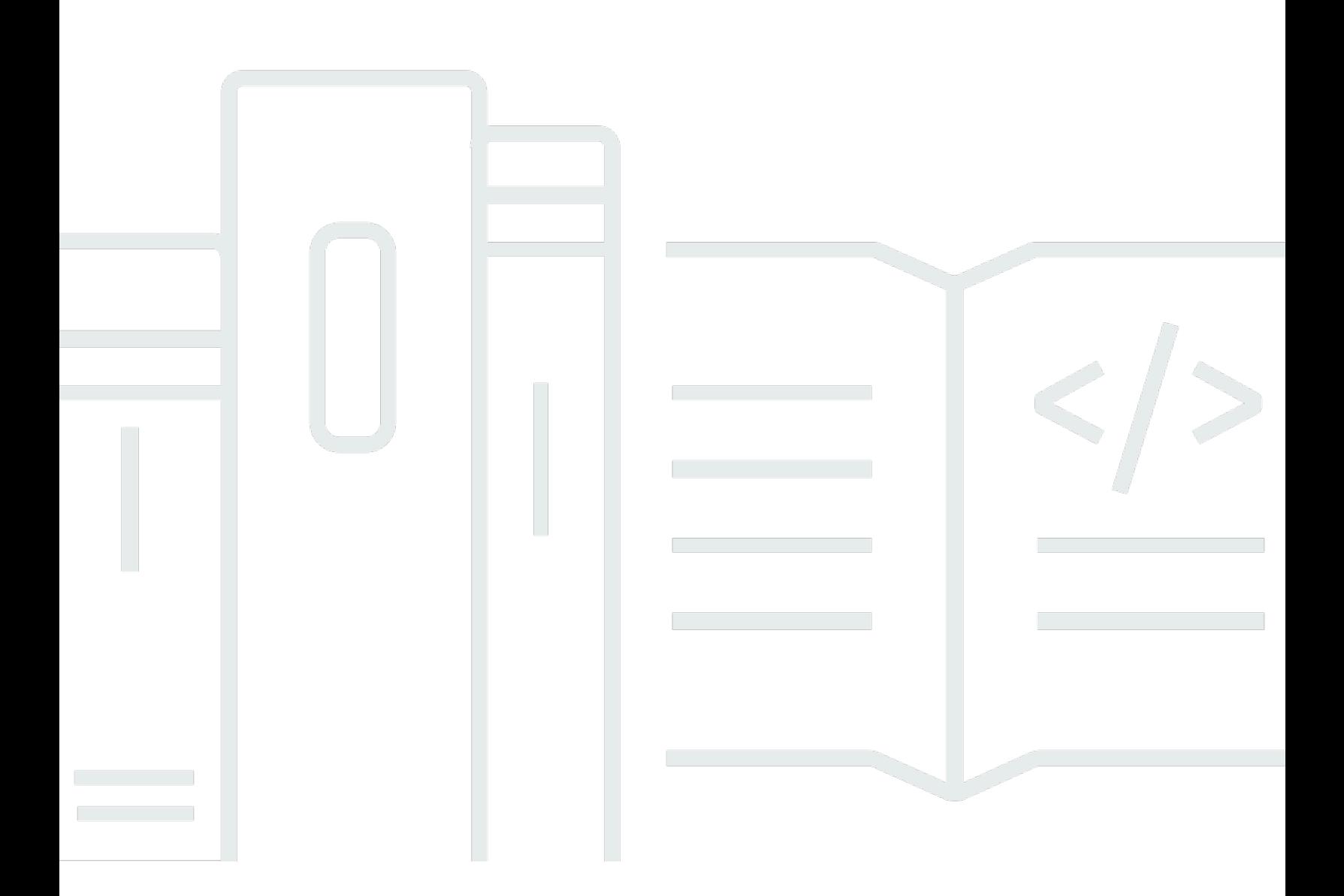

Copyright © 2024 Amazon Web Services, Inc. and/or its affiliates. All rights reserved.

## FreeRTOS: Qualifiaktionshandbuch

Copyright © 2024 Amazon Web Services, Inc. and/or its affiliates. All rights reserved.

Die Handelsmarken und Handelsaufmachung von Amazon dürfen nicht in einer Weise in Verbindung mit nicht von Amazon stammenden Produkten oder Services verwendet werden, durch die Kunden irregeführt werden könnten oder Amazon in schlechtem Licht dargestellt oder diskreditiert werden könnte. Alle anderen Handelsmarken, die nicht Eigentum von Amazon sind, gehören den jeweiligen Besitzern, die möglicherweise zu Amazon gehören oder nicht, mit Amazon verbunden sind oder von Amazon gesponsert werden.

# **Table of Contents**

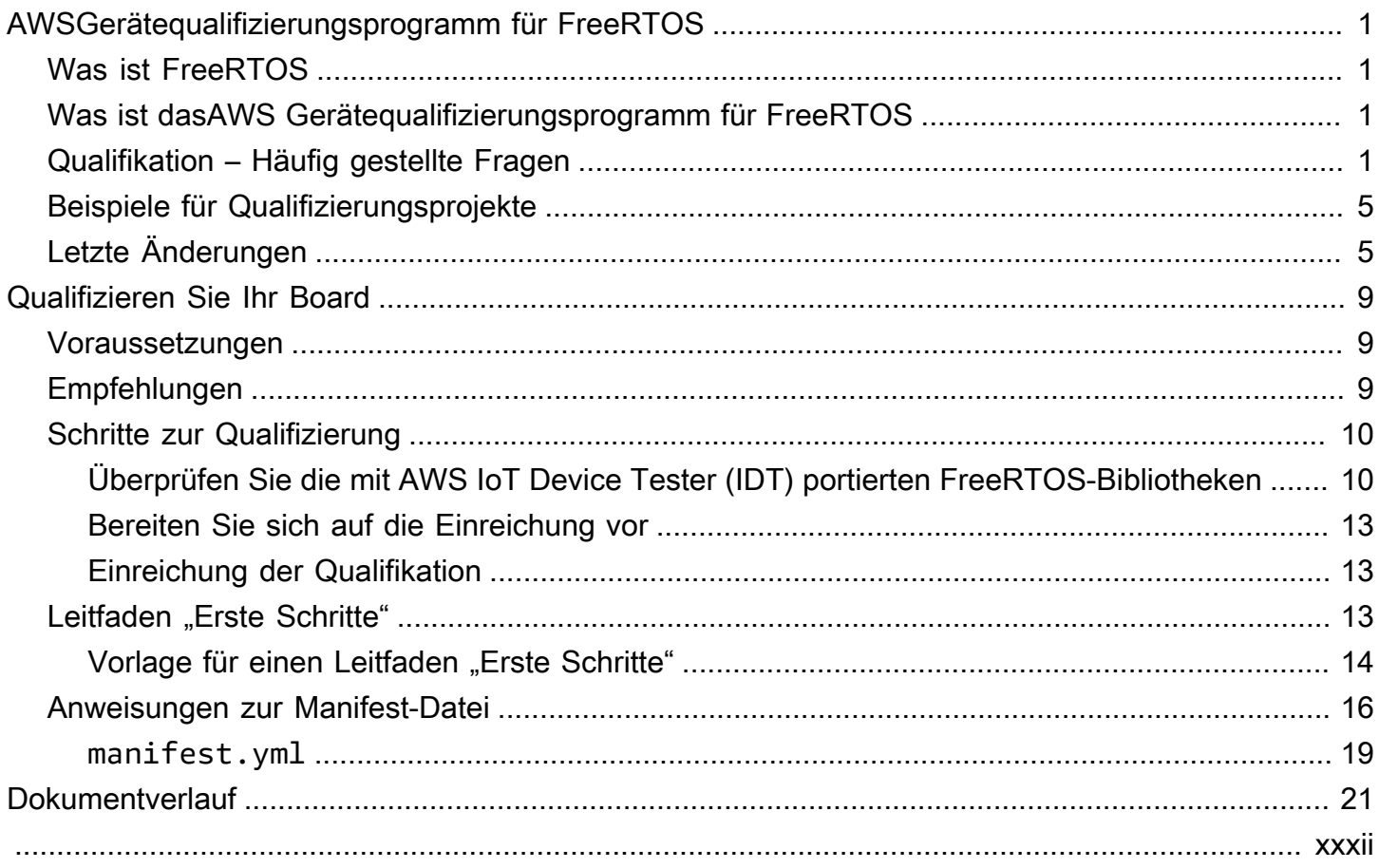

# <span id="page-3-0"></span>AWSGerätequalifizierungsprogramm für FreeRTOS

# <span id="page-3-1"></span>Was ist FreeRTOS

FreeRTOS wurde in Zusammenarbeit mit den weltweit führenden Chip-Unternehmen über einen Zeitraum von 20 Jahren entwickelt und wird jetzt alle 170 Sekunden heruntergeladen. Es ist ein marktführendes Echtzeit-Betriebssystem (RTOS) für Mikrocontroller und kleine Mikroprozessoren. FreeRTOS wird unter der MIT-Open-Source-Lizenz kostenlos vertrieben und enthält einen Kernel und eine wachsende Anzahl von Bibliotheken, die für den Einsatz in allen Industriesektoren geeignet sind. FreeRTOS wurde mit einem Schwerpunkt auf Zuverlässigkeit und Benutzerfreundlichkeit entwickelt. FreeRTOS umfasst Bibliotheken für Konnektivität, Sicherheit und over-the-air (OTA) -Updates sowie Demoanwendungen, die FreeRTOS-Funktionen auf [qualifizierten Boards](https://devices.amazonaws.com/search?page=1&sv=freertos) demonstrieren.

<span id="page-3-2"></span>Weitere Informationen finden Sie auf [Freertos.org](https://www.freertos.org/).

# Was ist dasAWS Gerätequalifizierungsprogramm für FreeRTOS

Das [AWSGerätequalifizierungsprogramm für FreeRTOS](https://aws.amazon.com/partners/dqp/) überprüft, ob eine Integration vonAWS IoT FreeRTOS-Bibliotheken, die auf einem bestimmten mikrocontrollerbasierten Entwicklungsboard ausgeführt werden, mitAWS den veröffentlichten Best Practices fürAWS IoT Core Konnektivität kompatibel und robust genug ist, um die im Qualifizierungsprogramm festgelegten [Tests](https://github.com/FreeRTOS/FreeRTOS-Libraries-Integration-Tests) zu bestehen.

Die für dieses Programm qualifizierten Gremien sind im [AWSPartner Device Catalog](https://devices.amazonaws.com/search?page=1&sv=freertos) aufgeführt.

Informationen zur Qualifizierung deines Boards für FreeRTOS findest du unter[Qualifizieren Sie Ihr](#page-11-0) [Board](#page-11-0).

## <span id="page-3-3"></span>Qualifikation – Häufig gestellte Fragen

F: Kann ich ein Board qualifizieren, das einen Mikrocontroller (MCU) ohne integrierte Cloud-Konnektivität enthält?

Ja. Das Board, das die MCU verwendet, sollte jedoch über eine direkte oder indirekte Cloud-Konnektivität verfügen (z. B. über ein separates Kommunikationsmodul).

### F: Welche FreeRTOS-Versionen kommen für die Qualifizierung in Frage?

Verwenden Sie entweder die neueste Version von FreeRTOS Long Term Support (LTS) (empfohlen [GitHub\)](https://github.com/FreeRTOS/FreeRTOS-LTS) oder die neueste offiziell veröffentlichte Version der FreeRTOS-Bibliotheken ([GitHub](https://github.com/FreeRTOS/FreeRTOS)).

F: Was sind die obligatorischen Qualifikationstests?

Das [Portierungs-Flowchart](https://docs.aws.amazon.com/freertos/latest/portingguide/porting-chart.html) beschreibt die Softwarebibliotheken und Tests, die zur Qualifizierung Ihres Boards erforderlich sind.

F: Kann ich die Bibliotheksversionen für die Qualifizierung kombinieren? Verwenden Sie beispielsweise CoreMQTT aus dem LTS-Paket und die FreerTOS-Plus-TCP-Version aus den neuesten FreeRTOS-Versionen?

Nein. Wir testen Bibliotheken mit einer bestimmten Versionskombination auf Interoperabilität und veröffentlichen diese Kombinationen als Bundles mit Versionsnamen (z. B. [FreeRTOS](https://github.com/FreeRTOS/FreeRTOS-LTS/tree/202210-LTS)  [202210.xx LTS,](https://github.com/FreeRTOS/FreeRTOS-LTS/tree/202210-LTS) [FreeRTOS 202112.00](https://github.com/FreeRTOS/FreeRTOS/tree/202112.00)). Informationen zu diesen Kombinationen finden Sie inmanifest.yml Dateien in den entsprechenden Repositorys (z. B. in der [FreeRTOS 202210.xx](https://github.com/FreeRTOS/FreeRTOS-LTS/blob/202210-LTS/manifest.yml)  [LTS-Manifestdatei](https://github.com/FreeRTOS/FreeRTOS-LTS/blob/202210-LTS/manifest.yml)).

F: Kann ich mein Board mit einer früheren LTS-Version qualifizieren?

Wir empfehlen Ihnen, für neue Qualifikationen die neueste LTS-Version (einschließlich der neuesten Patches) zu verwenden. Wenn Sie bereits dabei sind, sich für die vorherige LTS-Version zu qualifizieren, arbeiten Sie weiterhin mit Ihrem APN-Vertreter vor Ort zusammen.

F: Kann ich mein Board für eine vorherige LTS-Version qualifizieren?

Nein, wir empfehlen Ihnen, die neueste LTS-Version für neue Qualifikationen zu verwenden. Wenn Sie bereits dabei sind, sich für eine frühere LTS-Version zu qualifizieren, arbeiten Sie weiterhin mit Ihrem APN-Vertreter vor Ort zusammen.

F: Was passiert mit meinen bestehenden qualifizierten Gremien?

Die bestehenden qualifizierten Gremien werden weiterhin imAWS Partner Device Catalog aufgeführt. Bei Bedarf werden wir alle Änderungen, die an den vorhandenen Qualifikationen erforderlich sind, direkt mitteilen. Wenn Sie Ihre qualifizierten Boards auf die neuesten FreeRTOS-Bibliotheken oder FreeRTOS LTS-Versionen aktualisieren möchten, müssen Sie sich erneut anhand der neuen [Tests](https://github.com/FreeRTOS/FreeRTOS-Libraries-Integration-Tests) verifizieren.

F: Muss ich die Verwendung von Abstraktionsebenen in FreeRTOS testen, einschließlich Secure-Sockets und Wi-Fi-Management?

Nein. Die erforderlichen Softwarebibliotheken und Tests finden Sie im [Portierungsflussdiagramm](https://docs.aws.amazon.com/freertos/latest/portingguide/porting-chart.html) im FreeRTOS-Portierungshandbuch.

F: Muss ich von vorne beginnen, wenn eine neue FreeRTOS-Version veröffentlicht wird, während ich die vorherige Version portiere?

Nein. Sie können sich weiterhin mit der vorherigen Version qualifizieren. Wir empfehlen dringend, dass Sie die neueste FreeRTOS- oder FreeRTOS LTS-Version verwenden, die zum Zeitpunkt der Portierung verfügbar ist.

F: Mein Board verwendet eine Kernel-Architektur, die ich geändert habe und die nicht Teil der offiziellen FreeRTOS-Version ist. Kann ich mich trotzdem qualifizieren?

Nein, nur offizielle Kernel-Ports, die von verfügbar [GitHub](https://github.com/FreeRTOS/FreeRTOS-Kernel)sind, werden für die Qualifizierung akzeptiert. Wenn Sie eine nicht unterstützte Architektur oder zusätzliche Funktionen zu einem vorhandenen Kernel-Port hinzufügen möchten, können Sie unsere Contributing [Guidelines](https://github.com/aws/amazon-freertos/blob/main/CONTRIBUTING.md) befolgen, um eine Pull-Anfrage an zu senden [GitHub.](https://github.com/FreeRTOS/FreeRTOS-Kernel) Nachdem der Pull-Request überprüft und zusammengeführt wurde, wird er offiziell und Sie können sich mit dem Kernel-Port qualifizieren. Weitere Informationen erhalten Sie von Ihrem APN-Vertreter vor Ort.

F: Mein Board überträgt TCP/IP nicht auf die Hardware. Ist ein bestimmter TCP/IP-Stack für die FreeRTOS-Qualifikation erforderlich?

Wenn Ihr Board nicht über eine integrierte TCP/IP-Funktionalität verfügt, können Sie entweder den FreeRTOS+TCP/IP-Stack oder die neueste Version des LwIP-TCP/IP-Stacks verwenden. Weitere Informationen finden Sie unter [Portierung eines TCP/IP-Stacks](https://docs.aws.amazon.com/freertos/latest/portingguide/afr-porting-tcp.html) im FreeRTOS-Portierungshandbuch.

F: Müssen wir PKCS11 implementieren, obwohl der TLS-Stack auf den Kommunikationschip ausgelagert ist?

Nein, Sie müssen PKCS11 nicht implementieren oder testen.

F: Mein Gerät verwendet nur eines der Protokolle (HTTP, MQTT) und nur einen der verfügbaren Kommunikationskanäle (Wi-Fi, Ethernet, BLE). Wenn alle OTA-bezogenen IDT-Tests mit nur einer Kombination aus Protokoll und Kommunikationskanal bestanden werden, wird mein Gerät dann qualifiziert?

Ja. Wir empfehlen Ihnen jedoch, wenn möglich auch andere Kombinationen auf Ihrem Gerät qualifizieren zu lassen. Auf diese Weise können Sie Unterstützung für weitere Kunden-Anwendungsfälle bieten.

F: Wir werden unseren FreeRTOS-Port gemäß den Qualifikationsanforderungen in unserem eigenen Repository hosten. Was sollte in Bezug auf Ordner und Demos zur Unterstützung im Repository enthalten sein?

Hosten Sie alle Dateien und Ordner, die erforderlich sind, damit der Port für einen Kunden, der ihn aus dem Repository herunterlädt, zum out-of-the-box Erlebnis wird. Sie können den FreeRTOS-Kernel, FreeRTOS-Bibliotheken, FreeRTOS-Tests, Bibliotheken von Drittanbietern und herstellerspezifische Dateien sowie einen Dokumentordner für Ihre Dokumente und Ihren Demo-Ordner untermodulieren. Die CoreMQTT Agent-Demo muss unterstützt werden. Andere Demos liegen in Ihrem Ermessen.

F: Mein Gerät verwendet nur Mobilfunkverbindung. Kann ich mich trotzdem qualifizieren?

Ja. Die Cellular Interface-Bibliothek unterstützt die AT-Befehle einer TCP-Offloaded Cellular Abstraction Layer. Diese sind erhältlich bei [GitHub](https://github.com/FreeRTOS/FreeRTOS-Cellular-Interface). Weitere Informationen finden Sie unter [Portierung der Cellular Interface-Bibliothek](https://docs.aws.amazon.com/freertos/latest/portingguide/freertos-porting-cellular.html) im FreeRTOS-Portierungshandbuch.

F: Wo hosten wir den portierten/qualifizierten Code?

Sie können den portierten Code je nach Anwendung und Bedarf Ihrer Kunden in jedem Repository hosten. Der Repository-Link muss öffentlich verfügbar und mit der Produktseite desAWS Partnergerätekatalogs verknüpft sein.

F: Ist das Bestehen der OTA-Tests für die FreeRTOS-Qualifikation erforderlich?

Ja. Kunden möchten, dass ihre eingesetztenAWS IoT Geräte über die Funktionalität verfügen, die per Fernzugriff aktualisiert werden kann. Daher müssen alle neuen Qualifikationen die OTA-Tests bestehen.

F: Wie lange ist meine Qualifikation gültig?

Eine bestehende FreeRTOS-Qualifikation ist gültig, solange das Board oder die Softwarekomponenten (z. B. FreeRTOS-Bibliotheken, Treiber, Bibliotheken von Drittanbietern) nicht eingestellt werden. Auf FreeRTOS LTS basierende Qualifikationen sind nach Ablauf der entsprechenden LTS-Periode nicht gültig.

F: Wann wird eine Verlängerung der QualifikationAWS empfohlen?

Wir empfehlen Ihnen, sich regelmäßig für die neuesten FreeRTOS LTS- oder FreeRTOS-Versionen zu qualifizieren, damit Kunden die neuesten Sicherheitspatches, gültige LTS-Bibliotheken oder neue FreeRTOS-Funktionen erhalten.

F: Kann ich es verwendenAWS IoT Device Tester, um meine FreeRTOS-Implementierung zu testen, aber nicht, um mein Board zu qualifizieren?

Ja, wir empfehlen Ihnen, [AWS IoTDevice AdvisorAWS IoT Device Tester](https://aws.amazon.com/iot-core/features/) zu verwenden, um Ihre FreeRTOS-Implementierungen zu testen.

F: Muss ich für die Nutzung bezahlenAWS IoT Device Tester?

Nein, die Nutzung ist kostenlos. Aufgrund der Nutzung vonAWS Diensten können jedoch einige Gebühren anfallen (z. B. für MQTT-Nachrichten, Konnektivität, OTA-Ausführung).

Wenn Sie Fragen zur Qualifikation haben, die auf dieser Seite oder im Rest des FreeRTOS-Qualifikationsleitfadens nicht beantwortet werden, wenden Sie sich an IhrenAWS Ansprechpartner oder [das FreeRTOS-Engineering-Team.](https://freertos.org/RTOS-contact-and-support.html)

## <span id="page-7-0"></span>Beispiele für Qualifizierungsprojekte

Hier finden Sie ein Beispiel für eine Featured IoT-Integration von FreeRTOS.

<span id="page-7-1"></span>[Zielt auf die NXP RT1060-Hardwareplattform](https://github.com/FreeRTOS/iot-reference-nxp-rt1060) ab.

# Letzte Änderungen

Die folgende Tabelle beschreibt die wichtigen Änderungen amAWS Gerätequalifizierungsprogramm für FreeRTOS seit der letzten Version.

**Testfälle** 

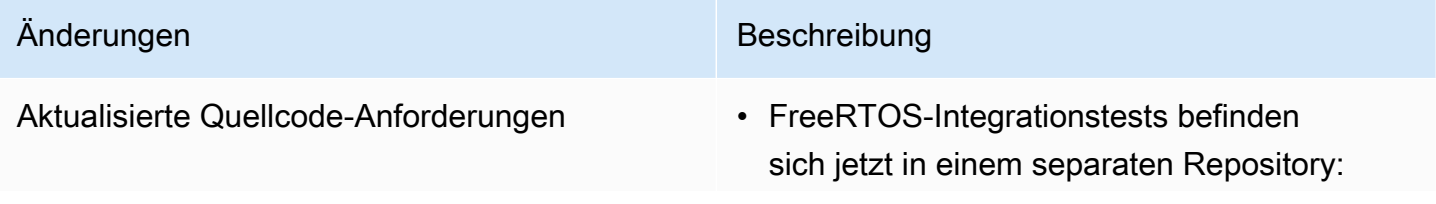

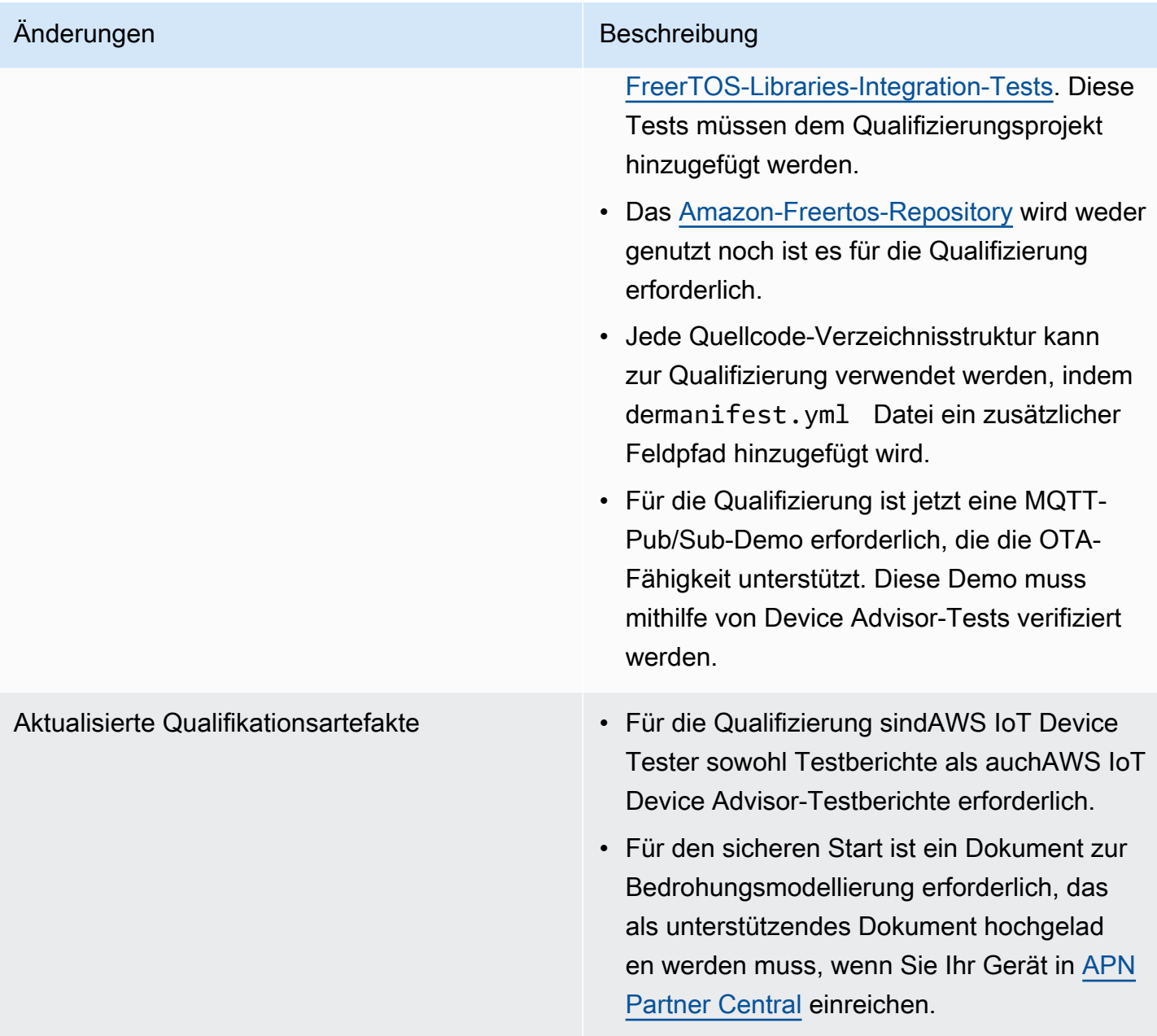

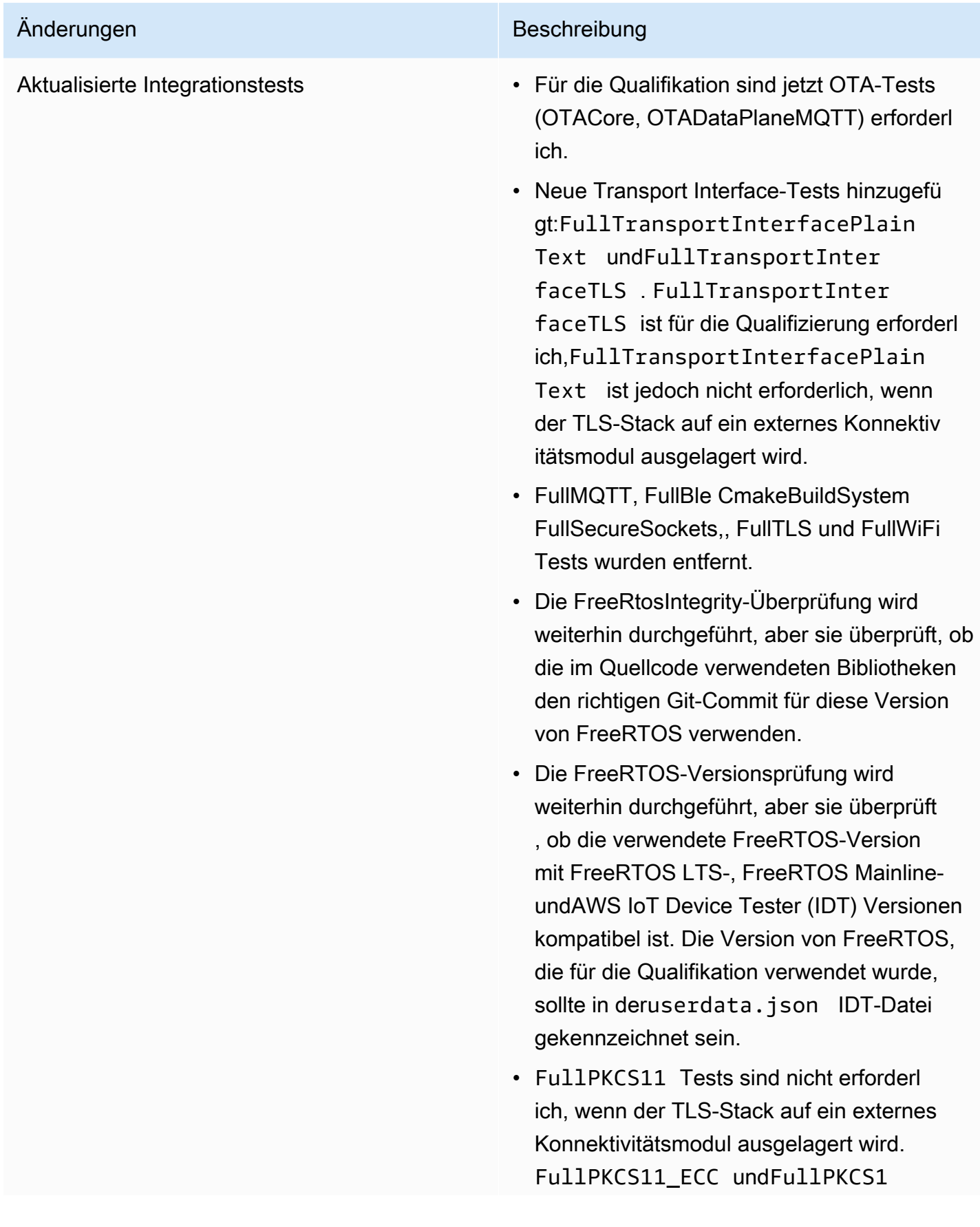

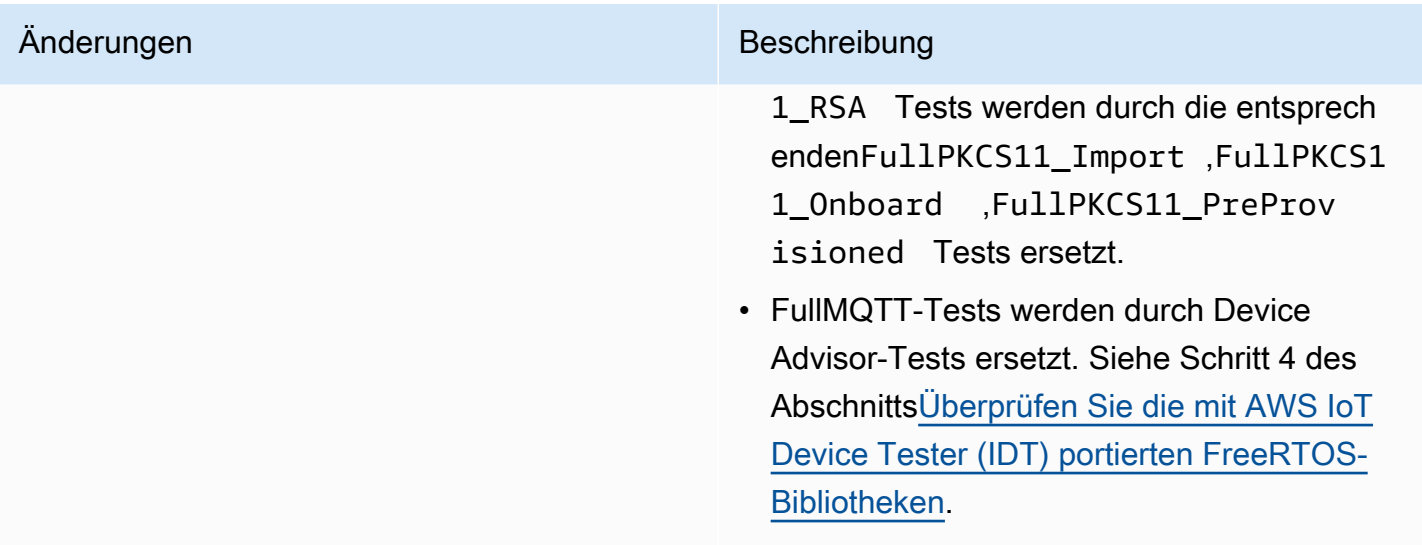

Frühere Änderungen finden Sie im [FreeRTOS-Versionsverlauf](https://docs.aws.amazon.com/freertos/latest/portingguide/doc-history.html) im FreeRTOS-Portierungshandbuch.

# <span id="page-11-0"></span>Qualifizieren Sie Ihr Board

## <span id="page-11-1"></span>Voraussetzungen

Hardwareanforderungen:

Das MCU-basierte Entwicklungsboard, auf dem die AWS IoT FreeRTOS-Bibliotheken laufen, muss über Folgendes verfügen:

• Ethernet-, Wi-Fi- oder Mobilfunkkonnektivität

Software-Anforderungen:

Das [Portierungs-Flussdiagramm](https://docs.aws.amazon.com/freertos/latest/portingguide/porting-chart.html) im FreeRTOS Porting Guide identifiziert die erforderlichen AWS IoT FreeRTOS-Bibliotheken für jedes beliebige MCU-basierte Entwicklungsboard. Die minimale Teilmenge ist:

- FreeRTOS-Kernel
- CoreMQTT
- AWS IoT Drahtloses Update (OTA)

Testanforderungen:

- Überprüfen Sie die Implementierung von hardwareplattformspezifischen APIs, die für FreeRTOS-Bibliotheken erforderlich sind, anhand des definierten [GitHub Test-Repositorys,](https://github.com/FreeRTOS/FreeRTOS-Libraries-Integration-Tests) das AWS IoT Device Tester für FreeRTOS verwendet wird. Siehe [Überprüfen Sie die mit AWS IoT Device Tester](#page-12-1) [\(IDT\) portierten FreeRTOS-Bibliotheken.](#page-12-1)
- Überprüfen Sie die Interoperabilität mithilfe AWS IoT Core von Device Advisor. Siehe Schritt 4 vo[nÜberprüfen Sie die mit AWS IoT Device Tester \(IDT\) portierten FreeRTOS-Bibliotheken](#page-12-1).

## <span id="page-11-2"></span>Empfehlungen

Für mehr Sicherheit empfehlen wir Folgendes.

- Um zu verhindern, dass ein Offline-Angriff oder ein temporärer Angriff dauerhaft wird, speichern Sie geheime Daten und Anmeldeinformationen in einem Hardware-Root-of-Trust-Netzwerk, das physischen Angriffen standhält, z. B. in einem [Secure Element](https://wikipedia.org/wiki/Secure_element) oder einer Secure Enclave.
- Verwenden Sie einen [True Random Number Generator \(TRNG\) für die FreeRTOS-Bibliotheken,](https://wikipedia.org/wiki/Hardware_random_number_generator)  [die Protokolle wie DHCP, DNS, TCP/IP und TLS implementieren, um das Risiko von](https://wikipedia.org/wiki/Hardware_random_number_generator) [Netzwerk-](https://wikipedia.org/wiki/Spoofing_attack)[Spoofing](https://wikipedia.org/wiki/Spoofing_attack) und [man-in-the-middleA](https://wikipedia.org/wiki/Man-in-the-middle_attack)ngriffen, die zur unbefugten Offenlegung von Daten führen können, zu verringern. Weitere Informationen finden Sie auf Seite 50 der [Empfehlung zur](https://csrc.nist.gov/publications/detail/sp/800-90a/rev-1/final)  [Generierung von Zufallszahlen mithilfe deterministischer Zufallsbitgeneratoren](https://csrc.nist.gov/publications/detail/sp/800-90a/rev-1/final) (NIST SP 800-90A).

# <span id="page-12-0"></span>Schritte zur Qualifizierung

## <span id="page-12-1"></span>Überprüfen Sie die mit AWS IoT Device Tester (IDT) portierten FreeRTOS-Bibliotheken

- 1. Portiere die FreeRTOS-Bibliotheken auf dein Board. Anweisungen finden Sie im [FreeRTOS](https://docs.aws.amazon.com/freertos/latest/portingguide/)  [Porting Guide](https://docs.aws.amazon.com/freertos/latest/portingguide/).
- 2. Erstellen Sie ein Testprojekt und portieren Sie die erforderlichen Tests aus dem [GitHub](https://github.com/FreeRTOS/FreeRTOS-Libraries-Integration-Tests)  [FreeRTOS-Libraries-Integration-Tests-Repository](https://github.com/FreeRTOS/FreeRTOS-Libraries-Integration-Tests). Rufen Sie [RunQualificationTestd](https://github.com/FreeRTOS/FreeRTOS-Libraries-Integration-Tests/blob/a8cafefc714cdbb4ee1d0f97c92e9c4cc75059fd/src/qualification_test.c#L52)ie Test Runner-Aufgabe auf.

### **a** Note

Für eine gute Entwicklererfahrung wird empfohlen, die FreeRTOS-Bibliotheken zu portieren und die entsprechende individuelle Testgruppe lokal mit einer IDE auszuführen, um die Integration zu überprüfen.

Die Testrunner-Aufgabe wird in einem einzelnen Testprojekt oder in Ihrem Demo-Anwendungsprojekt ausgeführt.

3. Erstellen Sie eine manifest.yml Datei, um alle Abhängigkeiten aufzulisten, die in Ihren Qualifikationen verwendet werden. Zu den Abhängigkeiten gehören die FreeRTOS-Bibliotheken und Test-Repositorys. Details dazu finden Sie unter [Anweisungen zur FreeRTOS-Manifestdatei.](#page-18-0)

### **a** Note

Das manifest.yml wird von IDT verwendet, um die erforderlichen Abhängigkeiten für Integritätsprüfungen mit bestimmten FreeRTOS-Bibliotheksversionen zu finden und das Testprojekt so zu konfigurieren, dass die Testbinärdateien erstellt, flasht und ausgeführt werden.

IDT schreibt keine bestimmte Projektstruktur vor und verwendet den in der Datei enthaltenen Referenzpfad. manifest.yml

- 4. Überprüfen Sie die AWS IoT Interoperabilität mit Device Advisor.
	- a. Erstellen Sie ein Demo-Projekt, das dieselben Komponenten wie FreeRTOS-Bibliotheken, Portierung und Integrationsaufgaben wie OTA verwendet, die in den obigen Tests verwendet wurden.

Zur Qualifizierung muss die Demo-Anwendung die folgenden Funktionen bieten:

- Führen Sie MQTT Publish durch und abonnieren Sie ein Thema.
- Führen Sie OTA-Updates durch.
- Erstellen Sie einen Bootloader, der OTA-Updates unterstützt. [Verwenden Sie Ihren](https://freertos.org/mcuboot/)  [eigenen Bootloader oder MCUBoot.](https://freertos.org/mcuboot/) Siehe [Labs-FreeRTOS-plus-MCUBoot](https://github.com/FreeRTOS/Lab-Project-FreeRTOS-MCUBoot).
	- **a** Note

Das [GitHubFreeRTOS-Repository](https://github.com/FreeRTOS/FreeRTOS) enthält vorkonfigurierte Beispiele, die einzelne Aufgaben demonstrieren. Es gibt auch eine integrierte [CoreMQTT Agent Demo,](https://github.com/FreeRTOS/coreMQTT-Agent-Demos) [die sowohl CoreMQTT](https://github.com/FreeRTOS/coreMQTT-Agent-Demos) - als auch OTA-Aufgaben beinhaltet. Weitere Informationen finden Sie unter Featured IoT-Integrationen von FreeRTOS unter. [Beispiele für](#page-7-0) [Qualifizierungsprojekte](#page-7-0)

b. AWS IoT Device Tester [wird Ihre Demo gegen AWS IoT Device Advisor ausführen.](https://docs.aws.amazon.com/iot/latest/developerguide/device-advisor.html) Die folgenden Device Advisor-Testfälle sind für die Qualifizierung erforderlich.

Testfälle

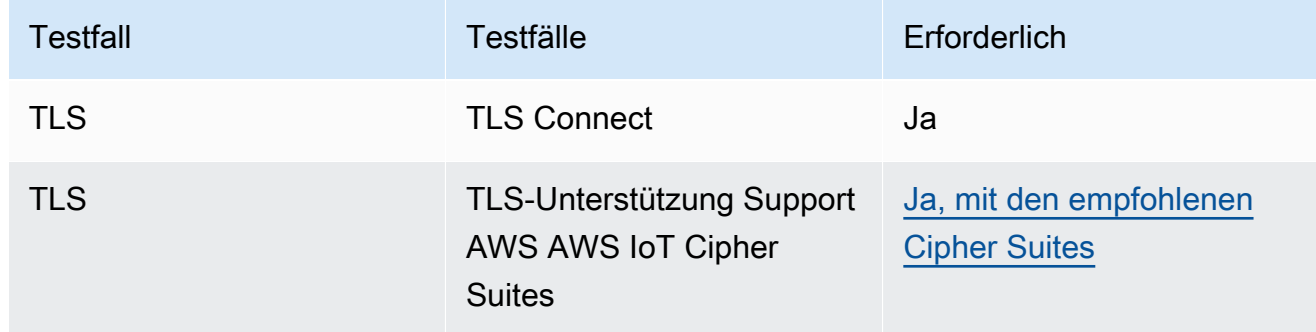

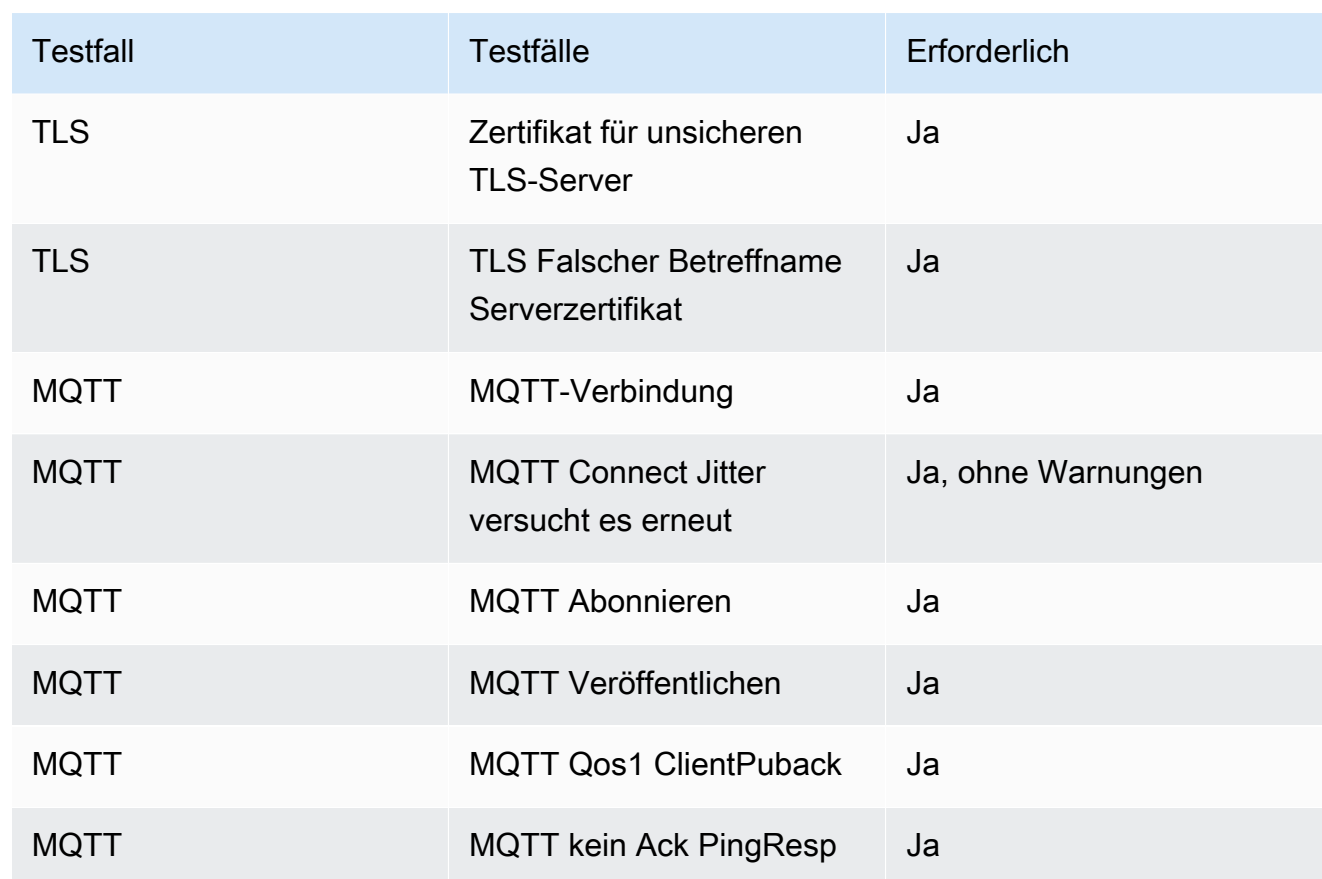

5. Führen Sie die Tests von aus AWS IoT Device Tester und generieren Sie einen Testbericht.

- IDT konfiguriert Tests und führt automatisch einen Build durch und flasht auf Ihr Board. Um dies zu aktivieren, müssen Sie IDT so konfigurieren, dass die Build- und Flash-Befehle für Ihr Gerät in der userdata. json Datei ausgeführt werden. Weitere Informationen finden [Sie unter Build-, Flash- und Testeinstellungen konfigurieren](https://docs.aws.amazon.com/freertos/latest/userguide/lts-qual-steps.html#lts-cfg-dt-ud) im [IDT for FreeRTOS-](https://docs.aws.amazon.com/freertos/latest/userguide/device-tester-for-freertos-ug.html)[Benutzerhandbuch.](https://docs.aws.amazon.com/freertos/latest/userguide/device-tester-for-freertos-ug.html)
- Stellen Sie geräteunterstützte Funktionen wie Konnektivitätstyp, Kryptografiealgorithmus und Methode zur Schlüsselbereitstellung für IDT in einer device. json Datei bereit, um zu ermitteln, welche Tests durchgeführt werden sollen. Weitere Informationen finden [Sie unter](https://docs.aws.amazon.com/freertos/latest/userguide/lts-qual-steps.html#lts-cfg-dt-dp)  [Erstellen eines Gerätepools in IDT für FreeRTOS](https://docs.aws.amazon.com/freertos/latest/userguide/lts-qual-steps.html#lts-cfg-dt-dp) im [IDT for](https://docs.aws.amazon.com/freertos/latest/userguide/device-tester-for-freertos-ug.html) FreeRTOS-Benutzerhandbuch.
- Erstellen und konfigurieren Sie Ihr AWS Konto für IDT, um die erforderlichen Cloud-Ressourcen zu erstellen. Informationen zum [Erstellen der erforderlichen Cloud-Ressourcen](https://docs.aws.amazon.com/freertos/latest/userguide/lts-qual-steps.html#lts-cfg-aws-afr)  [finden Sie im IDT for F](https://docs.aws.amazon.com/freertos/latest/userguide/lts-qual-steps.html#lts-cfg-aws-afr)[reeRTOS-Benutzerhandbuch unter AWS Konto für ID](https://docs.aws.amazon.com/freertos/latest/userguide/device-tester-for-freertos-ug.html)[T erstellen und](https://docs.aws.amazon.com/freertos/latest/userguide/lts-qual-steps.html#lts-cfg-aws-afr) [konfigurieren](https://docs.aws.amazon.com/freertos/latest/userguide/lts-qual-steps.html#lts-cfg-aws-afr).

## <span id="page-15-0"></span>Bereiten Sie sich auf die Einreichung vor

- 1. Schreiben Sie einen Leitfaden für die ersten Schritte, um das MQTT- oder OTA-Demoprojekt auf Ihrem Gerät auszuführen. Anweisungen finden Sie unter Erstellen eines Handbuchs "Erste [Schritte mit FreeRTOS" für Ihr Gerät](https://docs.aws.amazon.com/freertos/latest/qualificationguide/afq-gsg.html).
- 2. Stellen Sie ein Dokument zur Bedrohungsmodellierung bereit, in dem bestätigt wird, dass Sie die in der [Threat Modeling for the AWS IoT Device Bootloader](https://docs.aws.amazon.com/freertos/latest/portingguide/afr-porting-ota.html#afr-bootloader) definierten Risiken minimieren, die im FreeRTOS Porting Guide unter [Portierung der OTA-Bibliothek](https://docs.aws.amazon.com/freertos/latest/portingguide/afr-porting-ota.html) beschrieben sind. [Dieses](https://partnercentral.awspartner.com) [Dokument muss als unterstützendes Dokument hochgeladen werden, wenn Sie Ihr Gerät in APN](https://partnercentral.awspartner.com)  [Partner Central einreichen.](https://partnercentral.awspartner.com)
- 3. Stellen Sie ein öffentliches Repository für Code-Downloads bereit. Wir empfehlen, dass Sie einen Link zum GitHub Unternehmens-Repository angeben.

## <span id="page-15-1"></span>Einreichung der Qualifikation

- IDT-Testbericht
- AWS IoT Device Advisor-Testbericht.
- Dokument zur Bedrohungsmodellierung.
- GitHub Repository mit dem Quellcode für Downloads.

# <span id="page-15-2"></span>Einen Leitfaden "Erste Schritte mit FreeRTOS" für dein Board erstellen

Um dich für FreeRTOS zu qualifizieren, musst du einen Leitfaden Erste Schritte mit FreeRTOS für dein Board erstellen. Dieses Handbuch führt Benutzer durch die Einrichtung der Hardware und Entwicklungsumgebung für die Entwicklung von Anwendungen für FreeRTOS-Geräte sowie durch das Erstellen, Ausführen und Flashen der erstellten Demo-Anwendung auf einem Gerät.

Dieses Handbuch muss Kunden auf einer öffentlichen Website zur Verfügung stehen. Die URL des Leitfadens ist Voraussetzung für die Aufnahme eines qualifizierten Boards im Gerätekatalog für AWS **Partner** 

Das Handbuch muss die folgenden Anweisungen enthalten:

• Einrichten der Geräte-Hardware.

- Einrichten der Entwicklungsumgebung.
- Erstellen und Ausführen des Demo-Projekts.
- Debuggen.
- Fehlerbehebung.

Wir empfehlen außerdem, dass Ihr Handbuch Folgendes umfasst:

- Einen Link zum MCU-Datenblatt.
- Ein Schaltplan einer Leiterplatte (PCB).
- Ein Standard-Bild-Boot-Up-Konsolenprotokoll.
	- **A** Important

Wenn die Anweisungen je nach Betriebssystem unterschiedlich sind, müssen Sie Anweisungen für die Betriebssysteme Windows, Linux und MacOS bereitstellen.

Folgen Sie den Anweisunge[nVorlage für das Handbuch "Erste Schritte"](#page-16-0), während Sie die Anleitung für Ihr Board schreiben. Beispiele veröffentlichter Anleitungen für andere qualifizierte Foren findest du im [FreeRTOS User](https://docs.aws.amazon.com/freertos/latest/userguide/freertos-getting-started.html) Guide. Eine Vorlage für ein Handbuch mit den ersten Schritten ist bei [APN](https://partnercentral.awspartner.com/) Partner Central verfügbar.

## <span id="page-16-0"></span>Vorlage für das Handbuch "Erste Schritte"

Schreiben Sie eine Übersicht, die eine kurze Beschreibung der Platine bietet. Dieser Abschnitt sollte die folgenden Fragen beantworten:

• Welche Hardware ist für die Ausführung der Demo-Anwendung erforderlich?

Bereitstellen von Links zu Seiten auf der Website Ihres Unternehmens mit weiteren Informationen.

• Welche IDEs werden bei der Entwicklung von Anwendungen für das Board unterstützt?

Bereitstellen von Links zu IDE-Benutzerhandbüchern und Download-Seiten.

• Welche Toolchains und anderen Software-Utilities werden für die Entwicklung benötigt?

Bereitstellen von Links zu Benutzerhandbüchern und Download-Seiten.

• Gibt es weitere Voraussetzungen für den Einstieg in FreeRTOS auf dem Board?

Bereitstellen von Links zu Beschaffungsseiten, Benutzerhandbüchern und Download-Seiten.

### Einrichten Ihrer Hardware

In diesem Abschnitt finden Sie Anweisungen zum Einrichten der Hardware der Plattform. Stellen Sie sicher, dass Sie Links zu Benutzerhandbüchern oder anderen Dokumentationen für die Einrichtung der Hardware bereitstellen.

Diese Anweisungen enthalten Folgendes:

- Konfigurieren der Jumper-Einstellungen.
- Download und Installation von Treibern.

Bereitstellen von Links zu Download-Seiten und anderen Dokumentationen für unterstützte Treiberversionen.

- Verbinden des Boards mit einem Computer.
- Alle anderen erforderlichen Schritte zum Einrichten der Hardware.

### Einrichten der Entwicklungsumgebung

In diesem Abschnitt finden Sie Anweisungen zum Einrichten der unterstützten Entwicklungsumgebung der Plattform. Stellen Sie sicher, dass Sie Links zu allen Download-Seiten, Benutzerhandbüchern oder anderen Dokumentationen für jedes Element bereitstellen.

Diese Anweisungen enthalten Folgendes:

- Herstellen einer seriellen Verbindung.
- Herunterladen und Installieren der Tool-Chain.
- Herunterladen und Installieren einer unterstützten IDE.
- Jede andere Software, die für die Entwicklung von Anwendungen und die Fehlersuche für das Gerät erforderlich ist.

### Erstellen Sie die Demo-Anwendung und führen Sie sie aus

Erstellen Sie die Demo-Anwendung

In diesem Abschnitt finden Sie Anweisungen zum Erstellen der bereitgestellten Demo-Anwendung in einer unterstützten IDE oder mit unterstützten Befehlszeilentools.

Führen Sie das Demo-Anwendungsprojekt aus

In diesem Abschnitt findest du Anweisungen zum Flashen und Ausführen des FreeRTOS-Demo-Codes auf deinem Board.

### Debugging

In diesem Abschnitt finden Sie Anweisungen für die Verwendung von integrierten oder externen Debuggern.

### Fehlerbehebung

In diesem Abschnitt finden Sie Tipps zur Fehlerbehebung, um häufige oder potenzielle Probleme zu beheben.

Eine Vorlage für einen Leitfaden für die ersten Schritte kann hier vom [APN-Partnerportal](https://partnercentral.awspartner.com/ContentFolderPartner?id=0690h000009VVzsAAG) heruntergeladen werden. Für die Anmeldung sind Anmeldeinformationen erforderlich.

## <span id="page-18-0"></span>Anweisungen zur FreeRTOS-Manifestdatei

Eine Manifestdatei ist erforderlich, AWS IoT Device Tester um die verwendeten Versionen und Bibliotheken zu identifizieren. Sie hilft Kunden dabei, Versionen, Bibliotheksabhängigkeiten und Metadaten abzugrenzen.

Die Datei sollte die folgenden Anforderungen erfüllen:

- Die Datei muss mit manifest.yml benannt werden.
- Sie muss sich im Basisordner der Bibliothek oder des Pakets befinden.
- Es muss im YAML-Format vorliegen und den [YAML 1.2-Spezifikationen](https://yaml.org/spec/1.2/spec.html) entsprechen.

Die Parameter können in beliebiger Reihenfolge angegeben werden, wir empfehlen jedoch, sie in der unten aufgeführten Reihenfolge anzuordnen, um eine optimale Lesbarkeit zu gewährleisten. Fügen Sie der Datei Kommentare hinzu, um Kunden bei der Nutzung Ihres Pakets zu unterstützen.

#### Dateipfad

Befindet sich im Stammverzeichnis eines Pakets oder einer Bibliothek. Es gibt nur eine Manifestdatei pro Paket. Abhängigkeiten, die mitgebracht werden, können ihre eigenen Manifestdateien haben.

### Parameter

Name

Der Name des Pakets. Alle Leerzeichen sollten durch einen Unterstrich (\_) ersetzt werden. My project name - 2020Sollte beispielsweise geändert werden inMy\_project\_name\_- \_2020.

- Typ: string
- erforderlich: wahr
- Mindestlänge: 1
- Maximale Länge: 40

#### version

Die Version des Pakets. Die Version kann eine Release-Version oder ein Versions-Tag sein.

- Typ: string
- erforderlich: wahr
- Mindestlänge: 1
- Maximale Länge: 30

### description

Die menschenlesbare Beschreibung des Pakets. Die Beschreibung sollte klar beschreiben, was das Paket ist und was es bietet.

- Typ: string
- erforderlich: wahr
- Mindestlänge: 30
- Maximale Länge: 255

#### vermeiden

Eine Liste aller Abhängigkeiten der ersten Ebene, die ein Benutzer benötigt, um dieses Paket erfolgreich zu erstellen, und die von einem Git-, Subversion- oder Mercurial-Quellcode-Host abgerufen werden können. Schließt keine Abhängigkeiten ein, die nicht über Git, SVG oder hg verfügbar sind. Schließt keine Abhängigkeiten ein, die für Tests, Dokumentationsgenerierung oder Entwicklung verwendet werden. Um für eine gute Benutzererfahrung zu sorgen, empfehlen wir Ihnen, Abhängigkeiten nicht aufzulisten, die gesperrt oder privat sind.

- Typ: Array
- erforderlich: falsch
- Mindestlänge: 0

Abhängigkeiten [] .name

Der Paketname einer Abhängigkeit. Dieser muss mit dem Paketnamen übereinstimmen, der im name Parameter der Abhängigkeit gefunden wurde.

- Typ: string
- erforderlich: wahr
- Mindestlänge: 1
- Maximale Länge: 40

Abhängigkeiten [] .version

Die Version einer Abhängigkeit. Die Version kann eine Release-Version oder ein Versions-Tag sein. Wenn Abhängigkeiten im Paket selbst enthalten sind, muss die Version mit der Manifestdatei übereinstimmen, die sich in der Abhängigkeit befindet.

- Typ: string
- erforderlich: wahr
- Mindestlänge: 1
- Maximale Länge: 30

Abhängigkeiten [] .repository

Beschreibt den Speicherort des Abhängigkeitsquellcodes.

- Typ: Wörterbuch
- erforderlich: wahr

Abhängigkeiten [] .repository.type

Der Typ des Repositorys.

- Typ: string
- erforderlich: wahr
- Aufzählung: [git, svn, hg]

#### Abhängigkeiten [] .repository.url

Die URL des Speicherorts des Repositorys. Dies muss eine vollständige URL mit einem Protokollpräfix sein (z. B. https://github.com/ *ACCOUNT\_NAME/REPO\_NAME*).

- Typ: string
- erforderlich: wahr

Abhängigkeiten [] .repository.path

Der relative Pfad aus dem Projekt-Workspace für die Abhängigkeit.

- Typ: string
- erforderlich: wahr

Abhängigkeiten [] .repository.branch

Der Zweig der Abhängigkeit, der verwendet wird. Wenn das Paket den Release-Zweig von Bibliotheken verwendet, fügen Sie diesen Parameter nicht ein, um die Länge des Manifests so gering wie möglich zu halten.

- Typ: string
- erforderlich: falsch

#### Lizenz

Die SPDX-Lizenz-ID der Bibliothek. Die vollständige Liste finden Sie unter [https://spdx.org/](https://spdx.org/licenses/)  [licenses/.](https://spdx.org/licenses/) Sie sollte mit der LICENSE Datei übereinstimmen, die im Stammverzeichnis des Repositorys enthalten ist, falls sie existiert.

- Typ: string
- erforderlich: wahr

### <span id="page-21-0"></span>Beispiel manifest.yml

--- # This is an example of the manifest file that is included at the root of all FreeRTOS GitHub repositories. name : "Project\_Name" version: "202012.00-LTS"

description: "Clear concise description of this project."

dependencies:

```
- name: "dependency_1"
     version: "v1.0.0" 
     repository: 
       type: "git" 
       url: "https://github.com/account/dependency_1" 
       path: "/relative/path/from/project/root/to/dependency_1" 
       branch: "1.x" 
   - name: "dependency_2" 
     version: "v1.0.1_LTS" 
     repository: 
       type: "git" 
       url: "https://github.com/account/dependency_1" 
       path: "/relative/path/from/project/root/to/dependency_2"
license: "MIT"
```
# <span id="page-23-0"></span>**Dokumentverlauf**

Die folgende Tabelle beschreibt die Dokumentation für diese Version des Leitfadens für FreeRTOS-Leitfadens für FreeRTOS-Portierung.

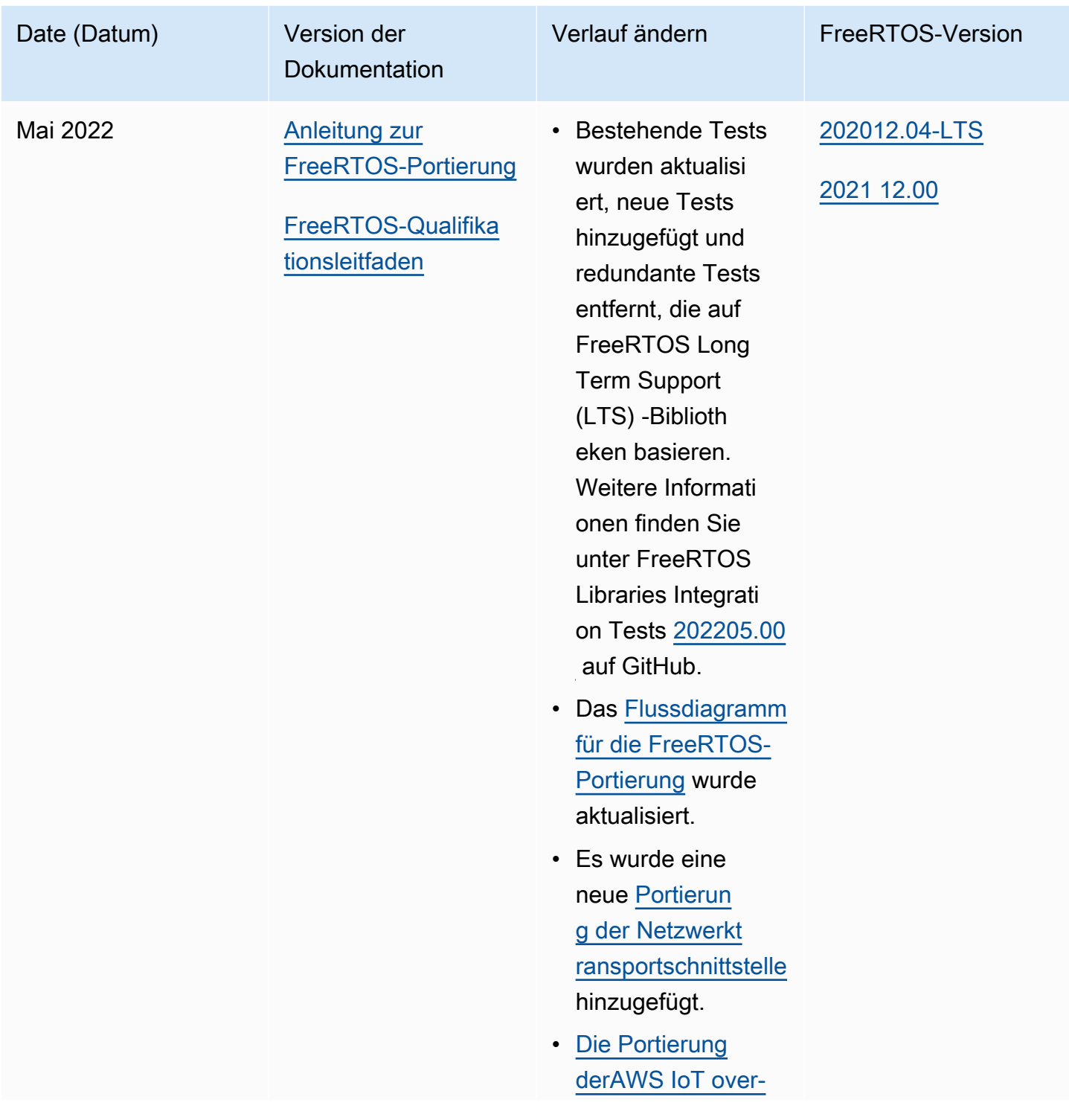

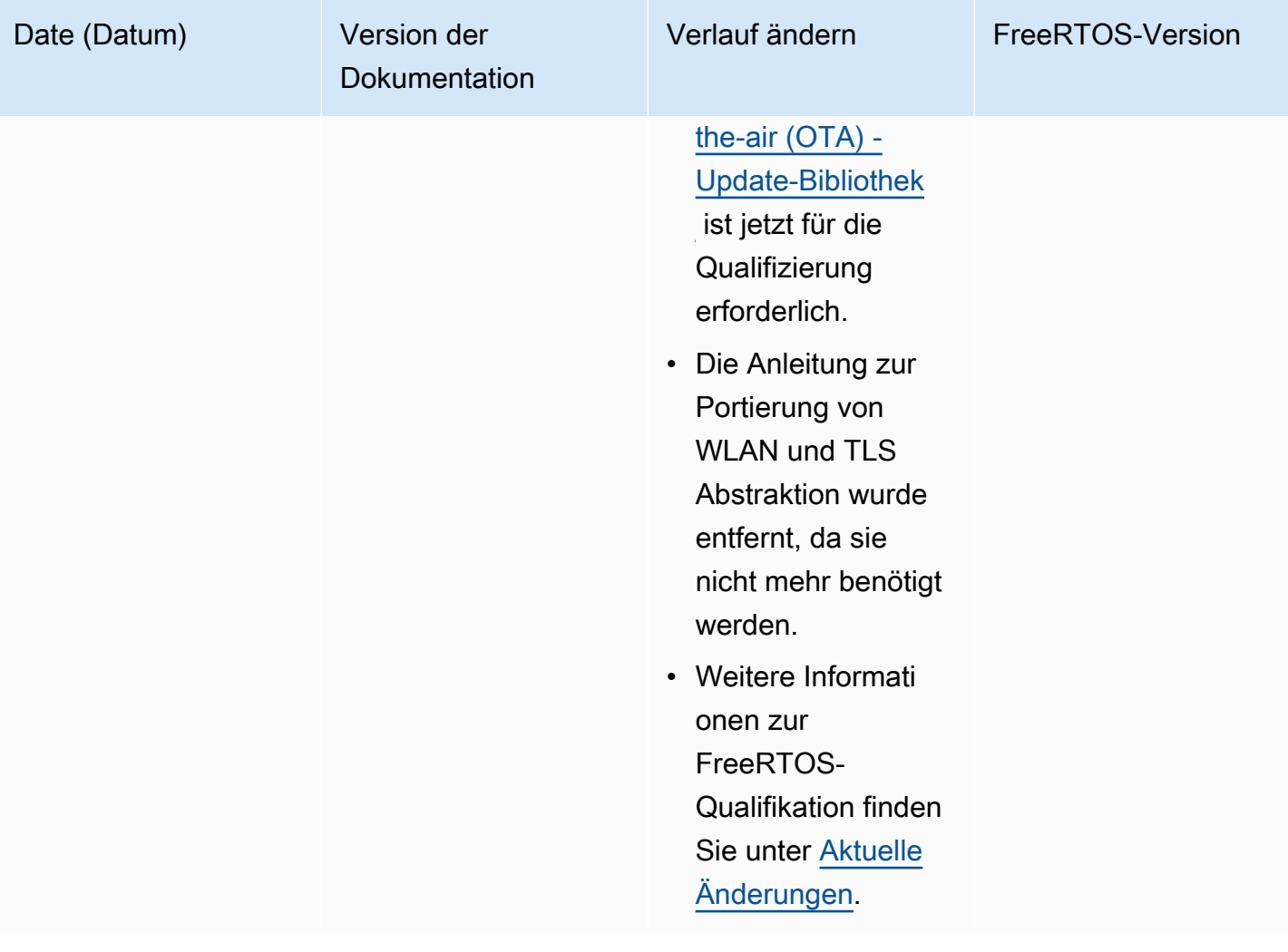

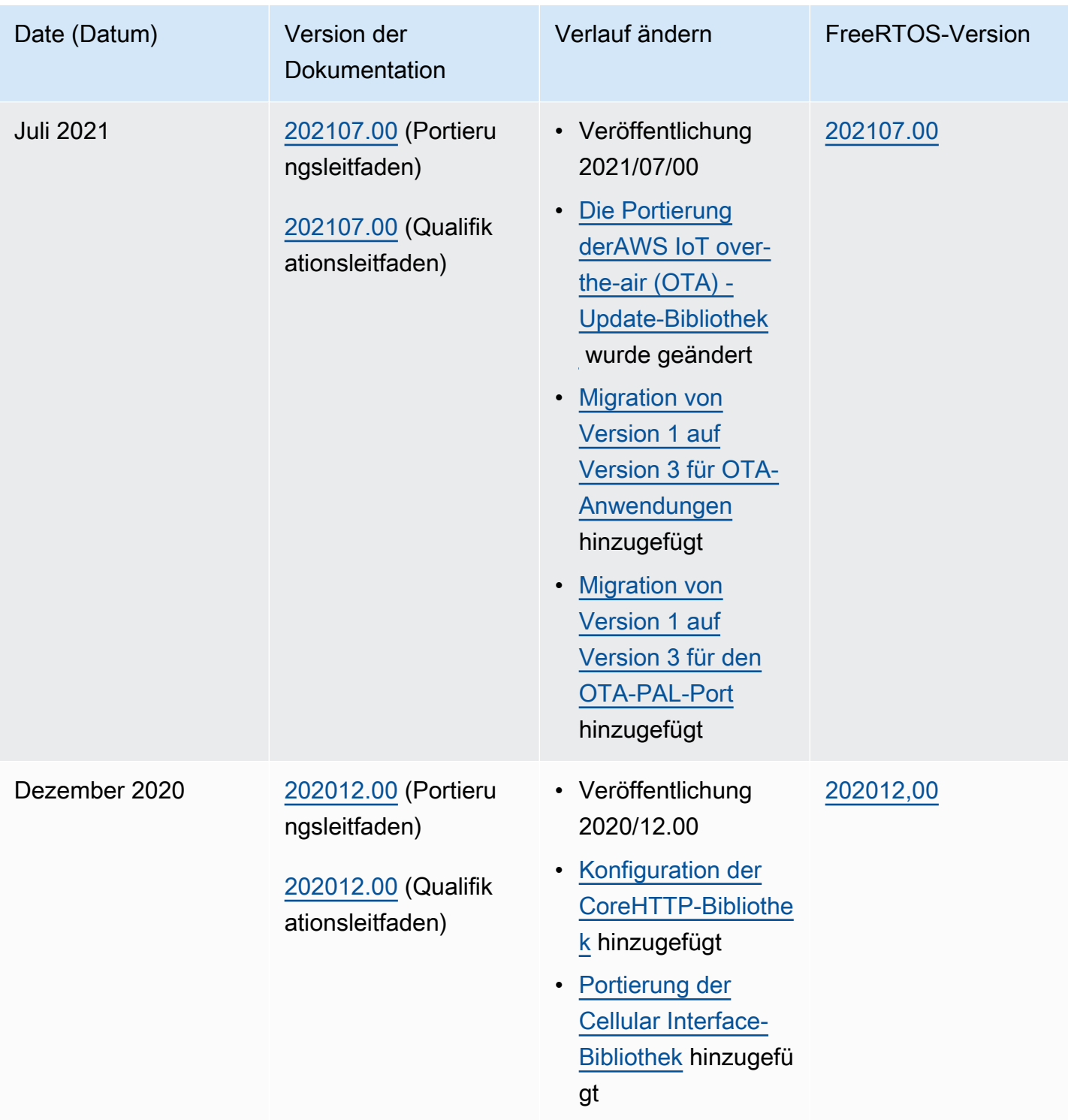

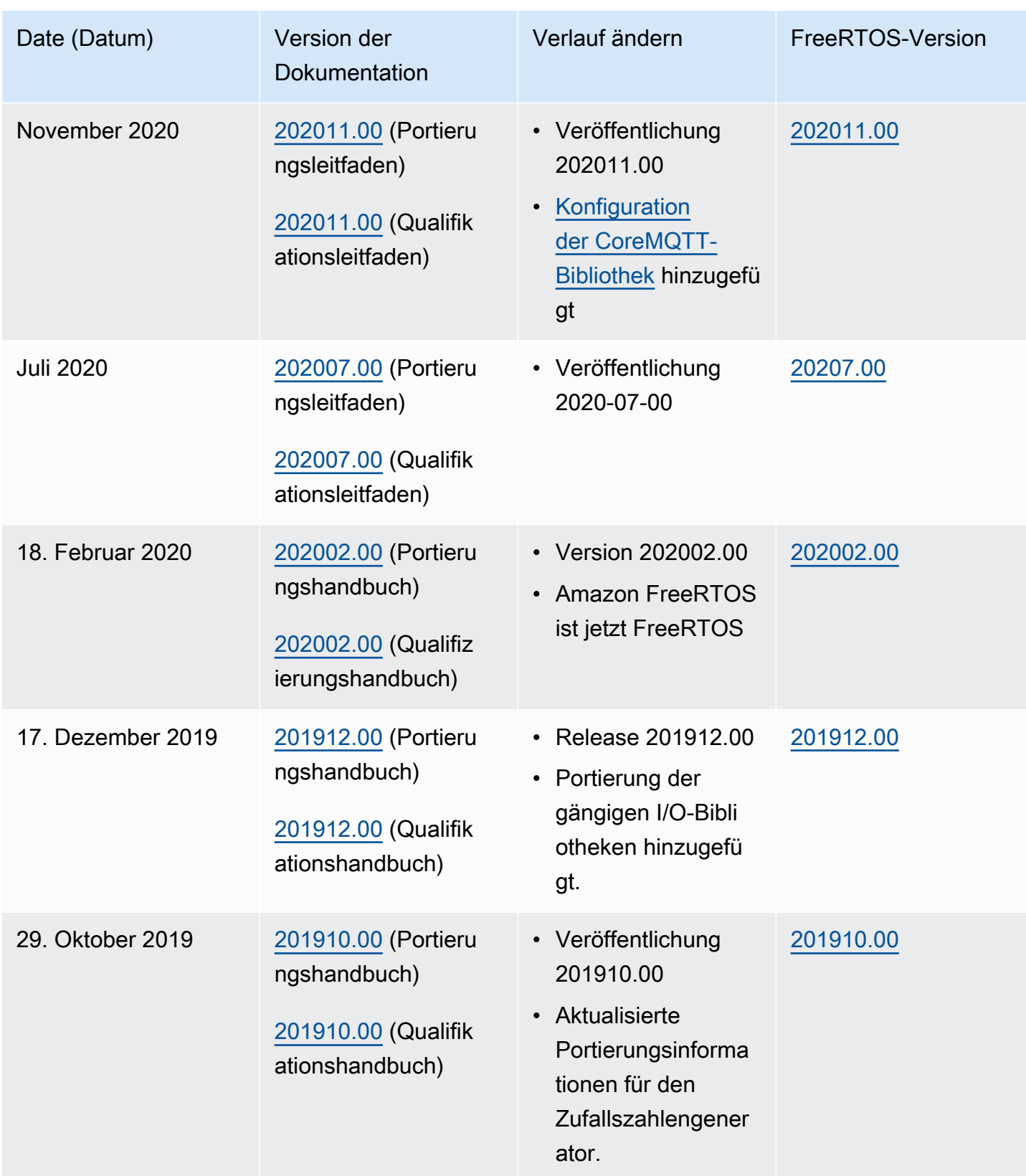

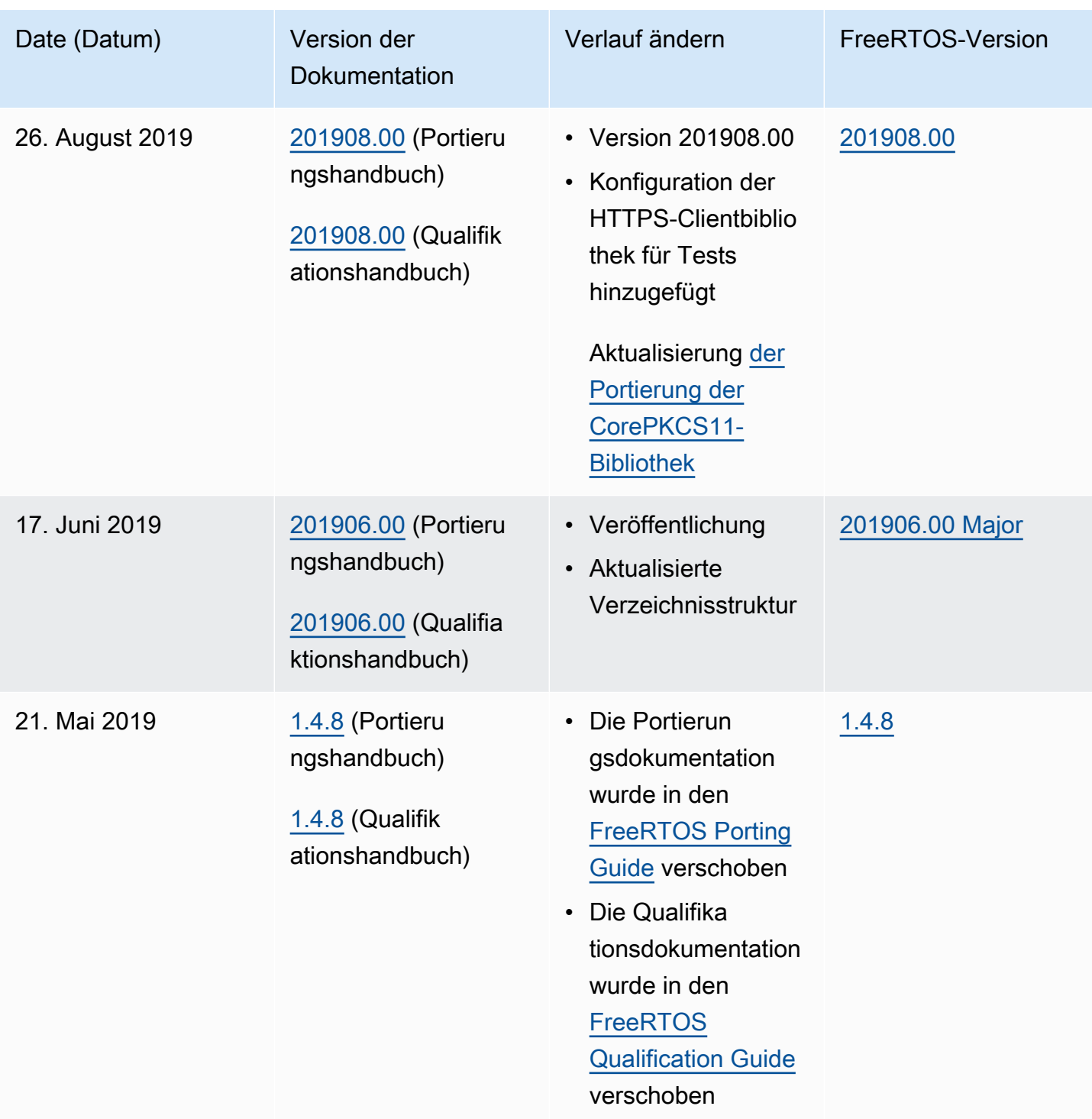

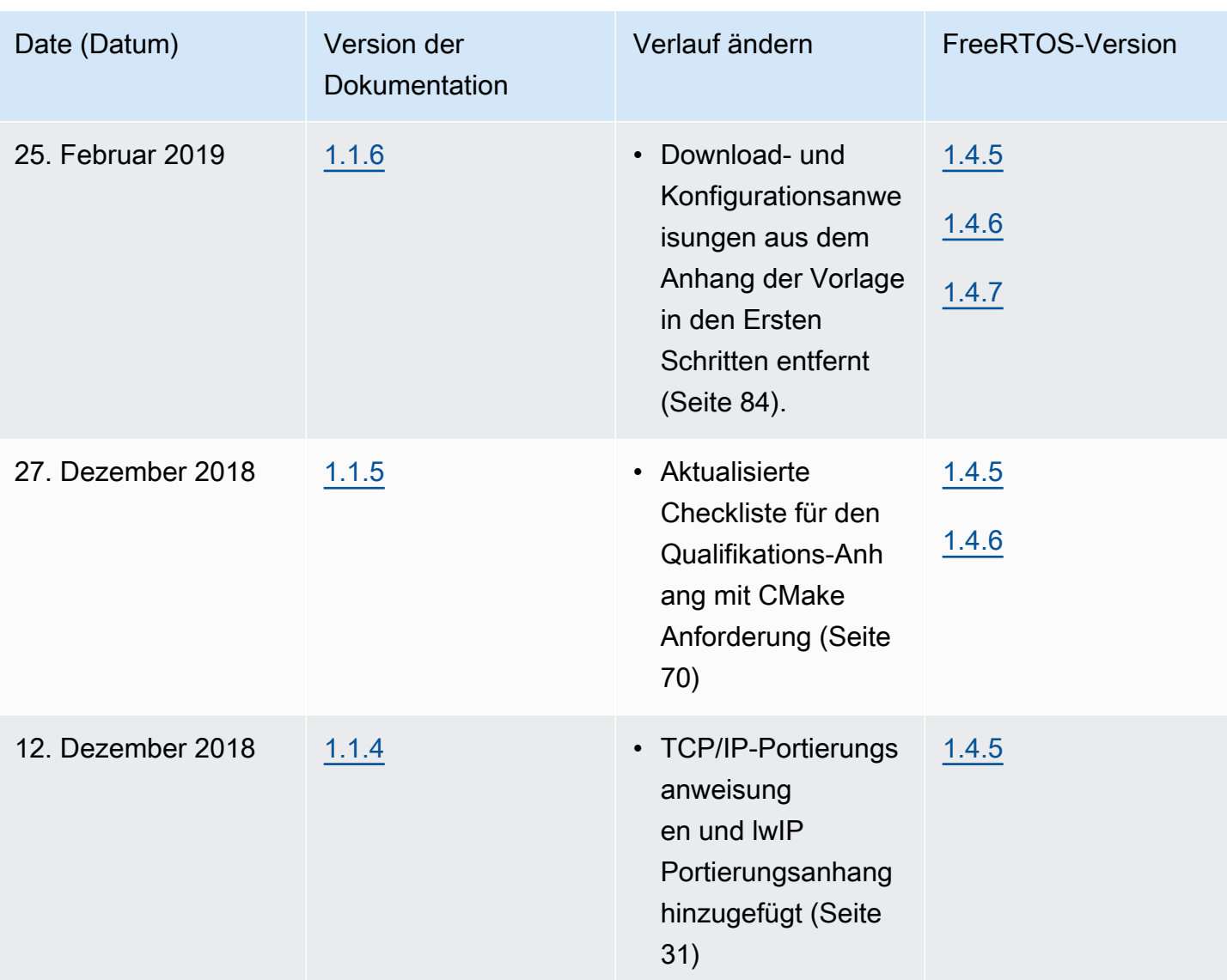

![](_page_29_Picture_94.jpeg)

![](_page_30_Picture_88.jpeg)

![](_page_31_Picture_139.jpeg)

![](_page_32_Picture_71.jpeg)

![](_page_33_Picture_146.jpeg)

Die vorliegende Übersetzung wurde maschinell erstellt. Im Falle eines Konflikts oder eines Widerspruchs zwischen dieser übersetzten Fassung und der englischen Fassung (einschließlich infolge von Verzögerungen bei der Übersetzung) ist die englische Fassung maßgeblich.